## **大同大學 教學實踐研究計畫人員聘用及核銷系統操作說明**

### **2023.10.17 更新**

### **本文件僅用於協助校內師生執行教學實踐研究計畫**

### **系統內容如有異動**

### **請依廠商、會計及總務公告為準**

### **計畫執行需求及系統操作對照表:**

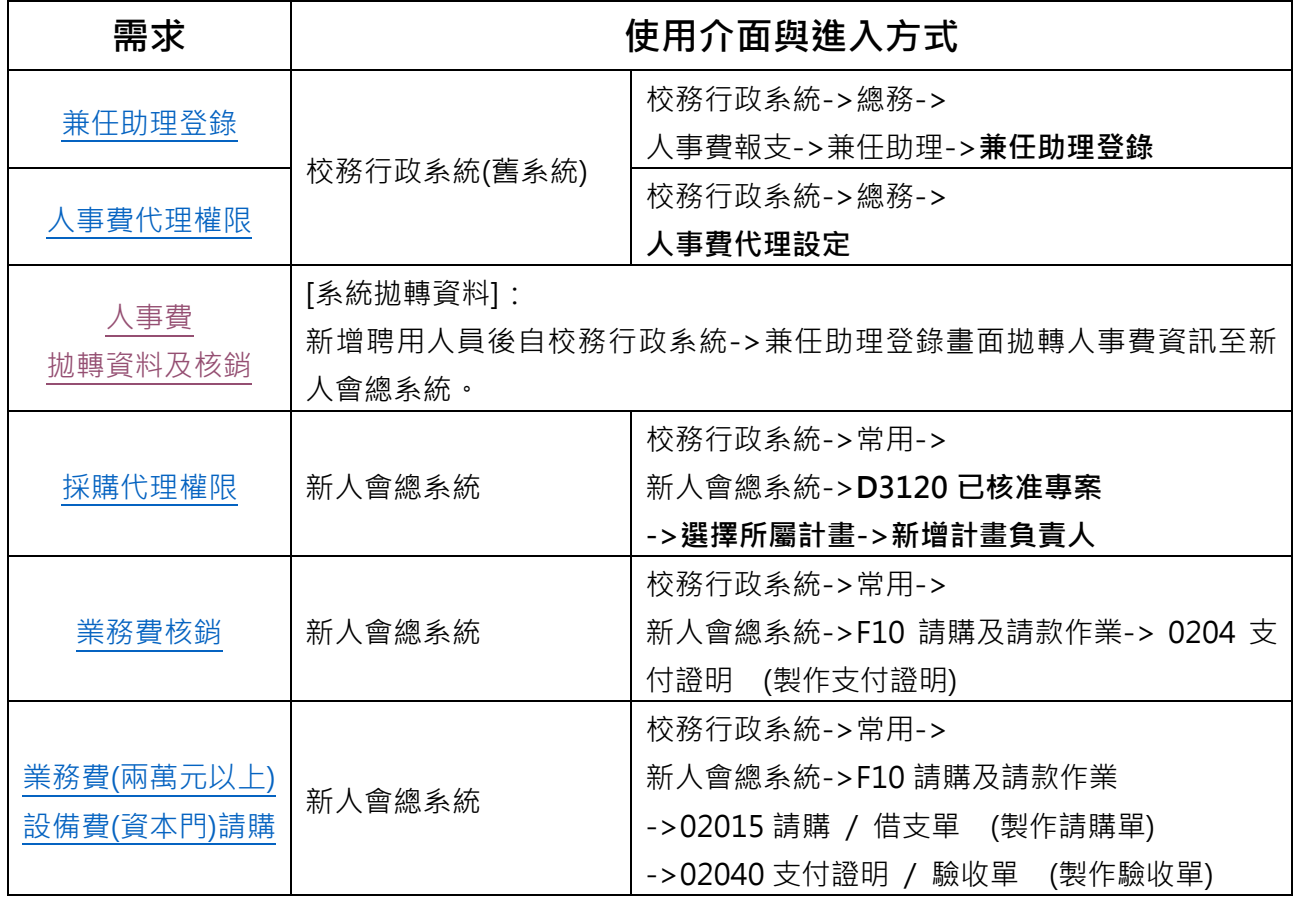

### **舊系統畫面**

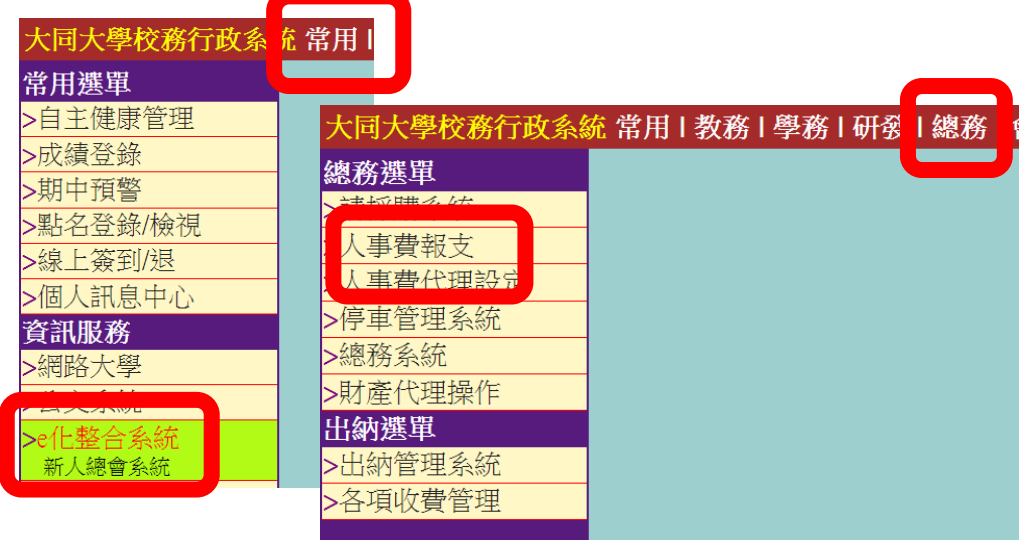

## **兼任助理登錄**

<span id="page-1-0"></span>校務行政系統->總務->人事費報支->兼任助理->兼任助理登錄

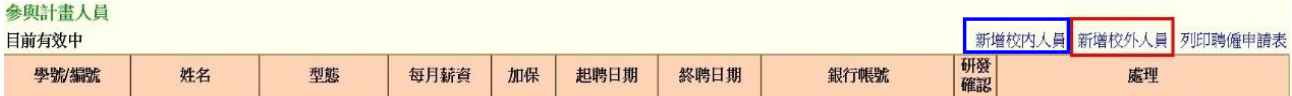

本校生(請選擇新增校內人員->學生->研究助理->勞務型):

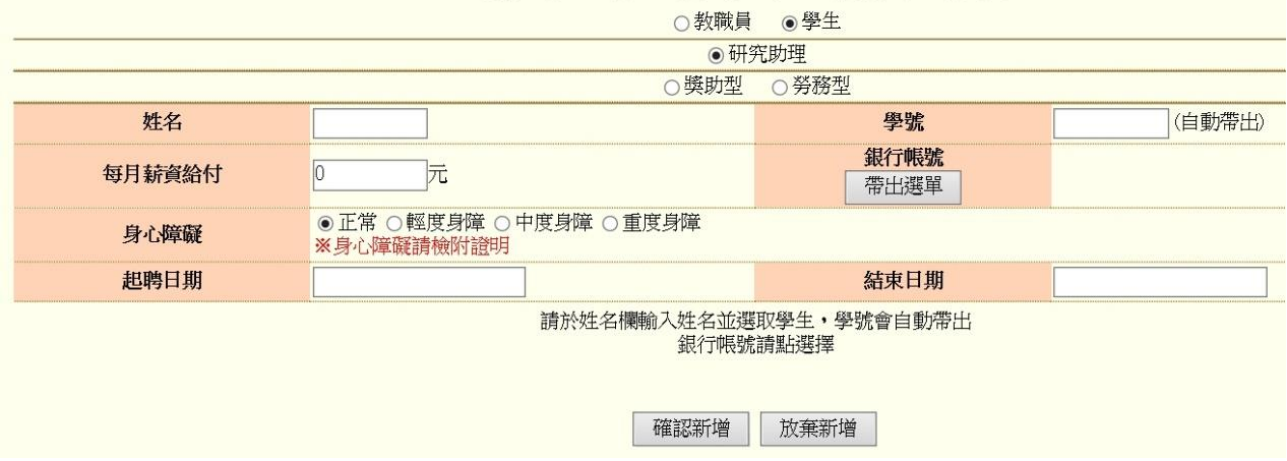

### 本校教職員(\*\*請先通過專案簽核並取得核准文件後再行新增)(請選擇新增校內人員)

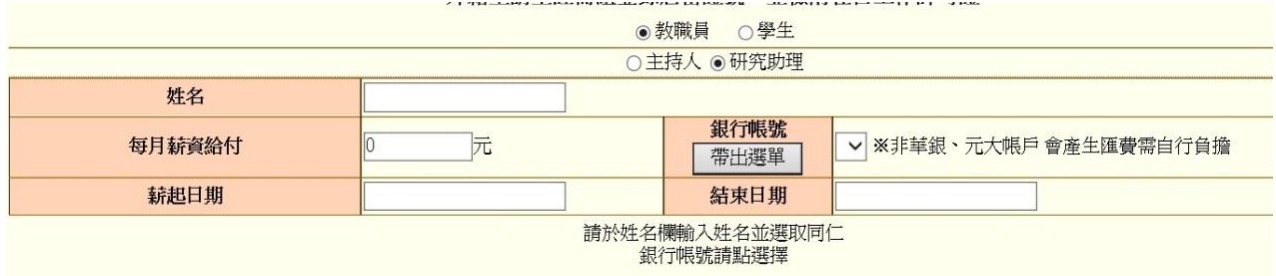

新增校外人員-外校生

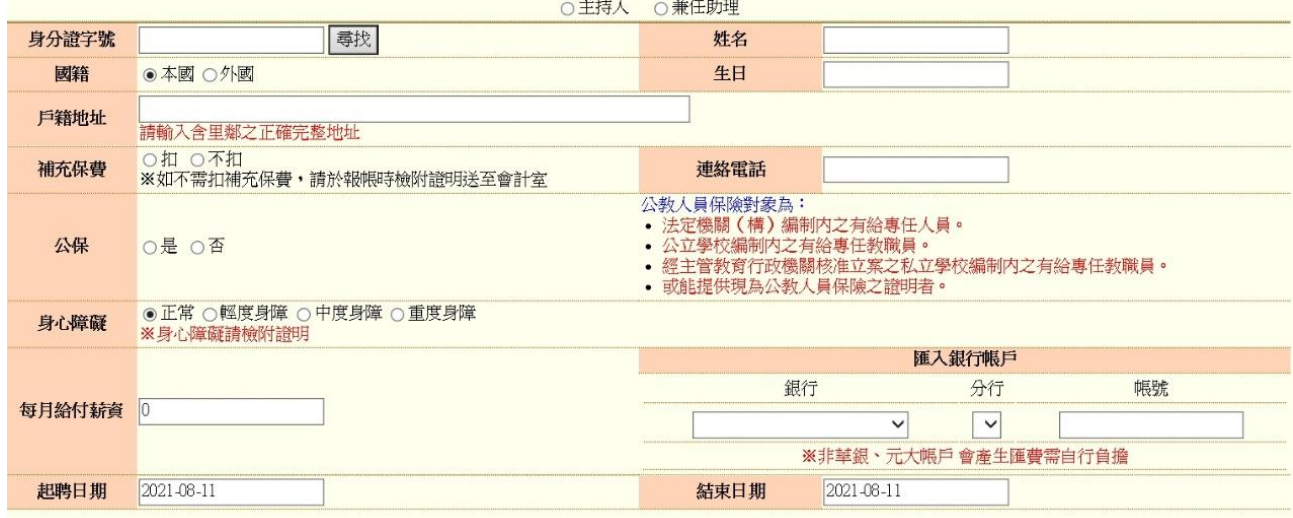

# **人事費代理設定**

<span id="page-2-0"></span>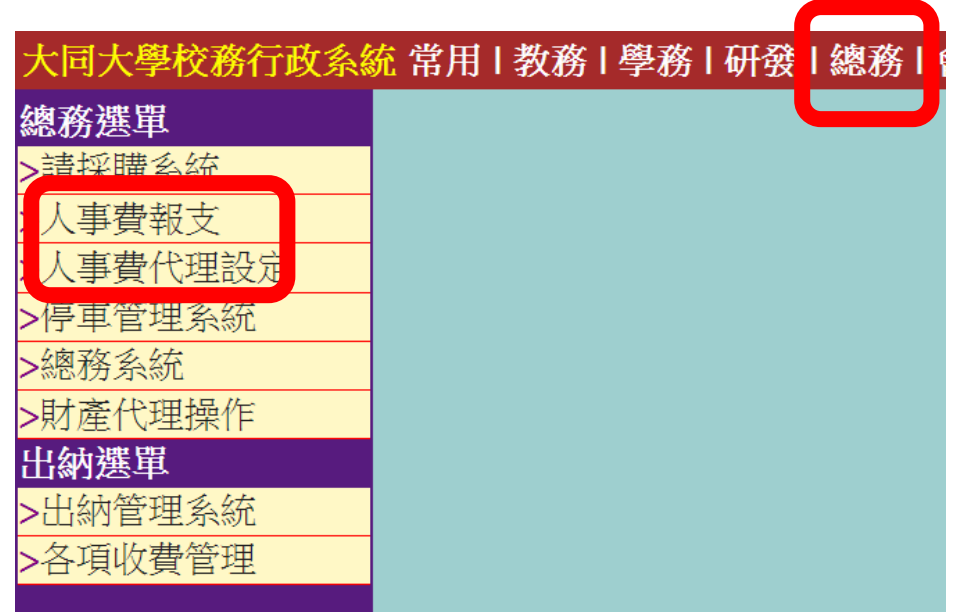

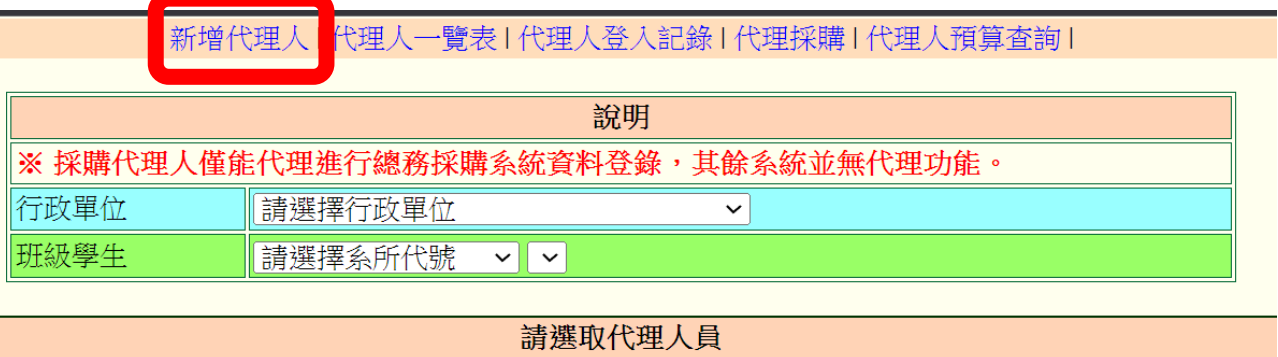

Γ

# **人事費-拋轉資料及核銷**

<span id="page-3-0"></span>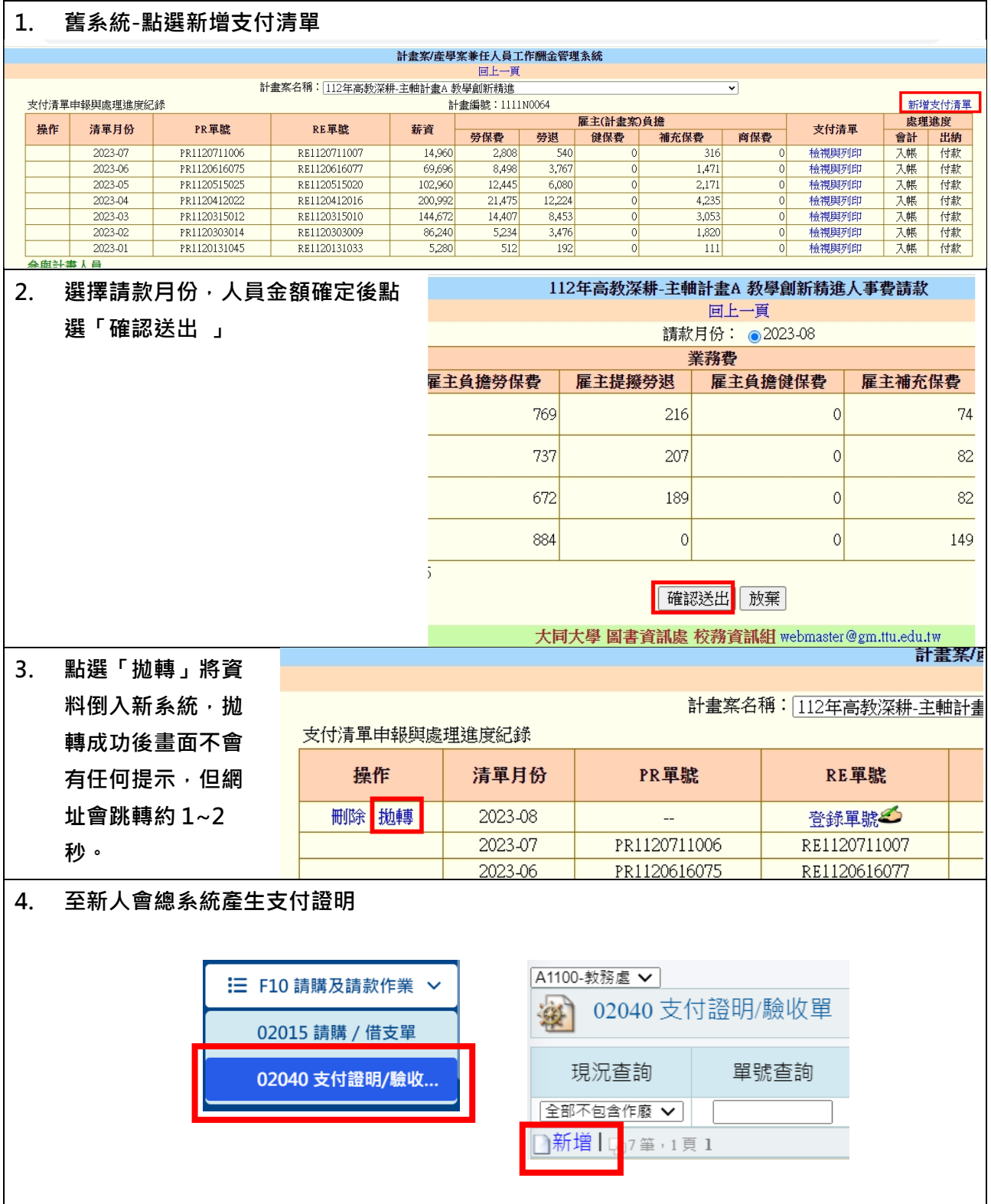

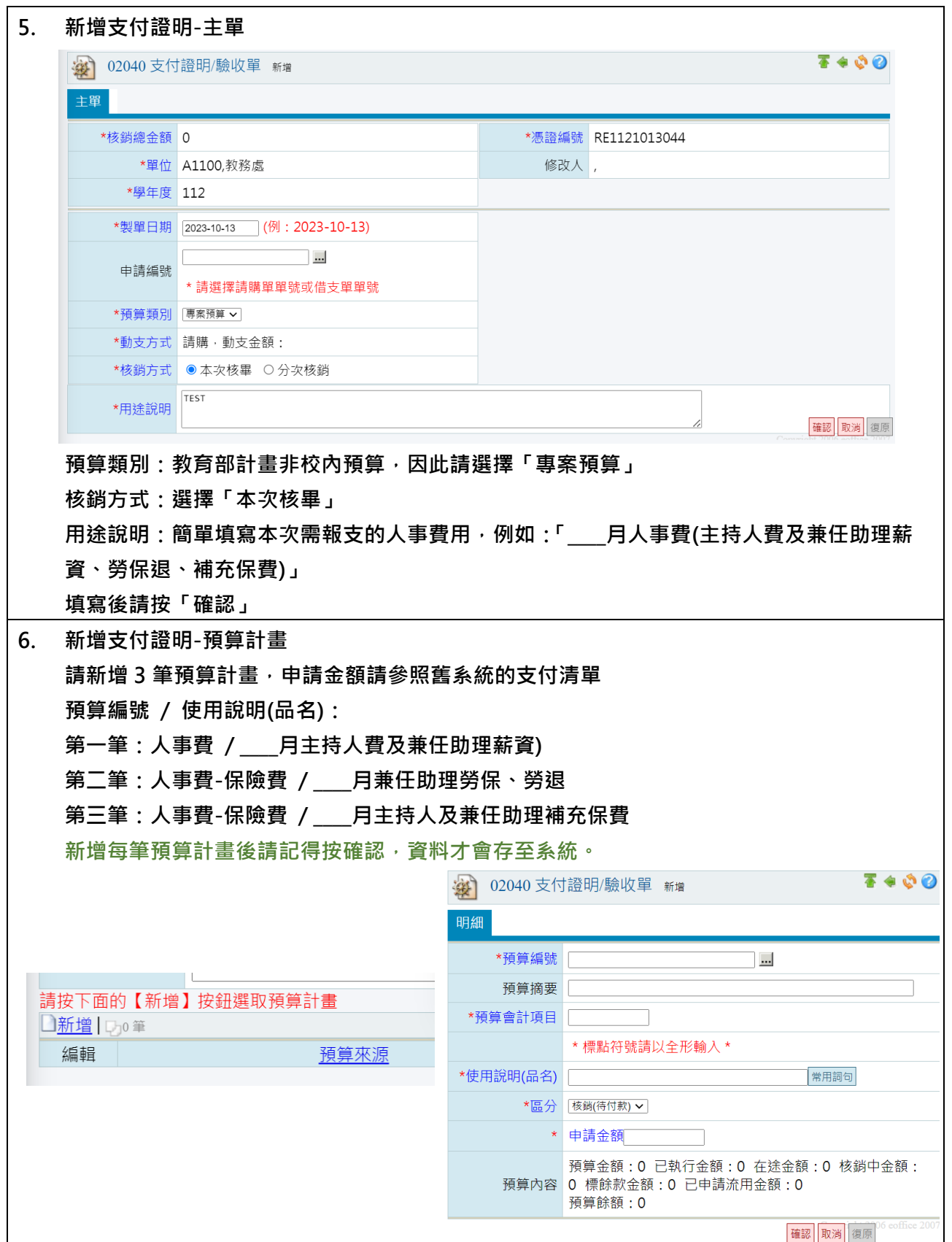

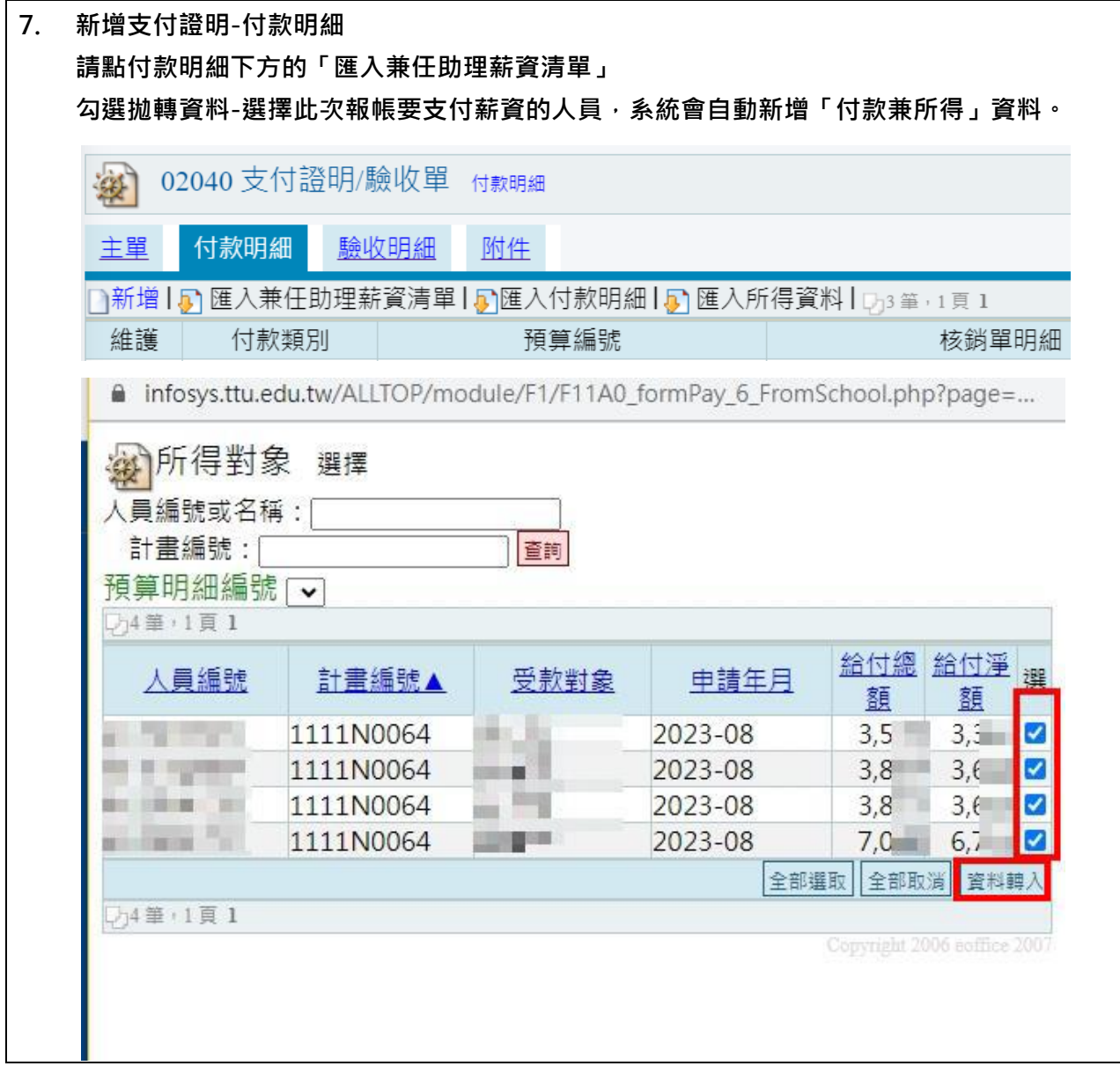

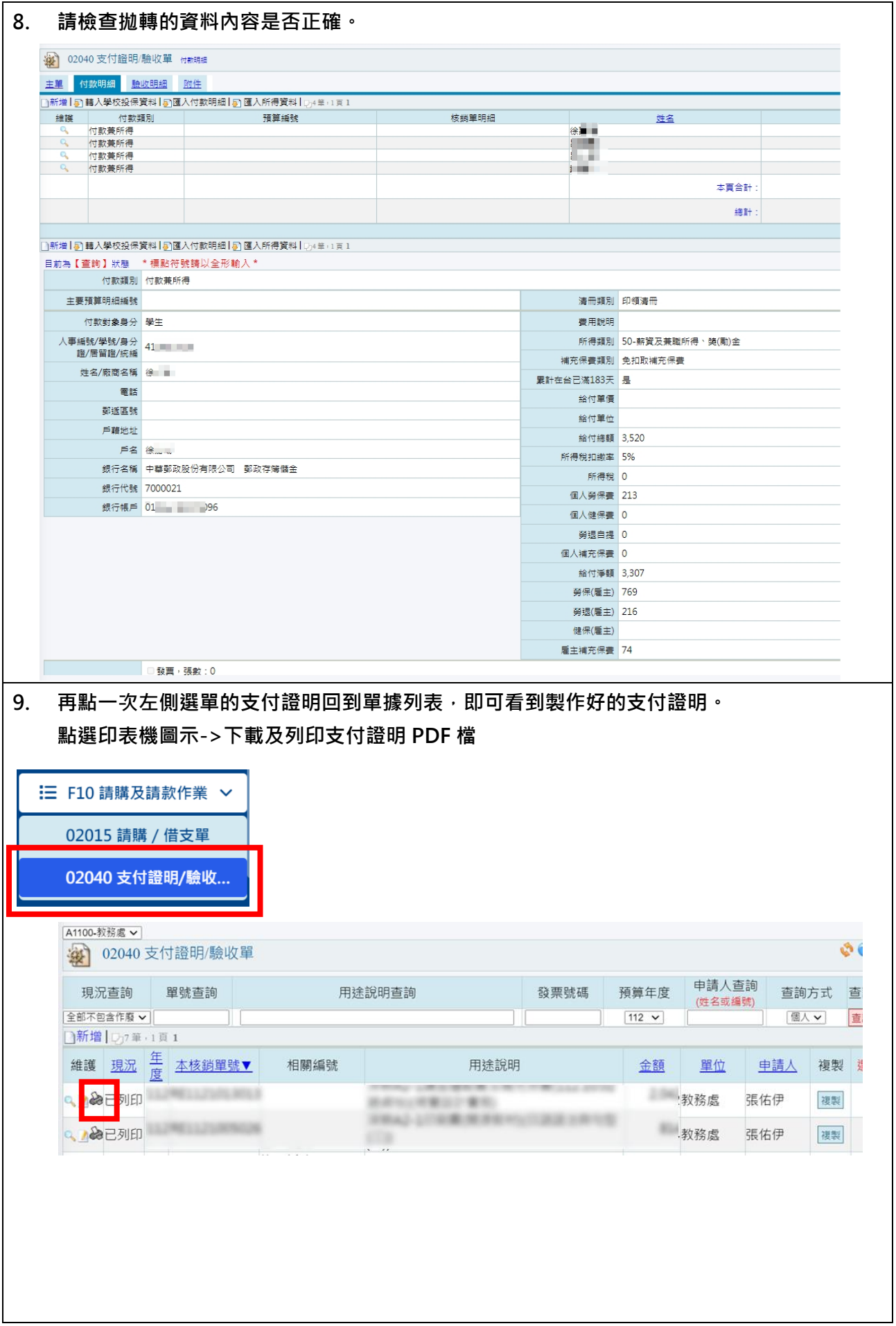

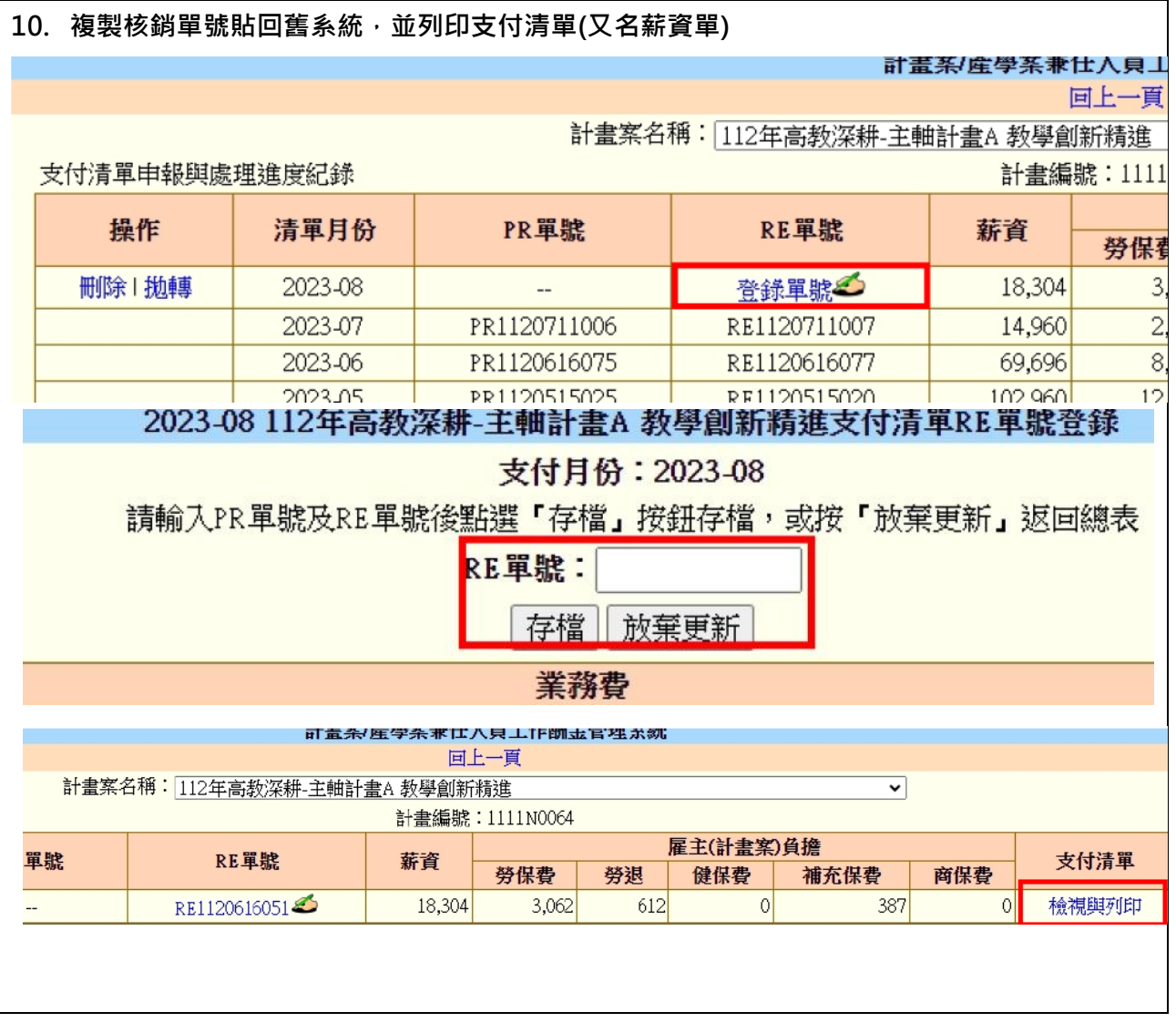

 $\overline{\mathsf{I}}$ 

## **採購代理權限**

<span id="page-8-0"></span>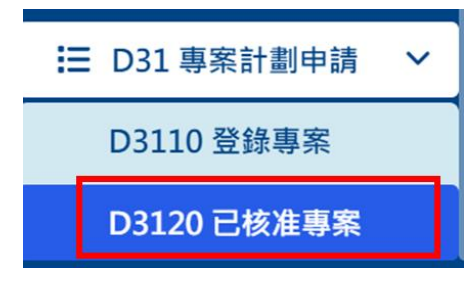

校務行政系統->常用->新人會總系統->D3120 已核准專 案->選擇所屬計畫->新增計畫負責人

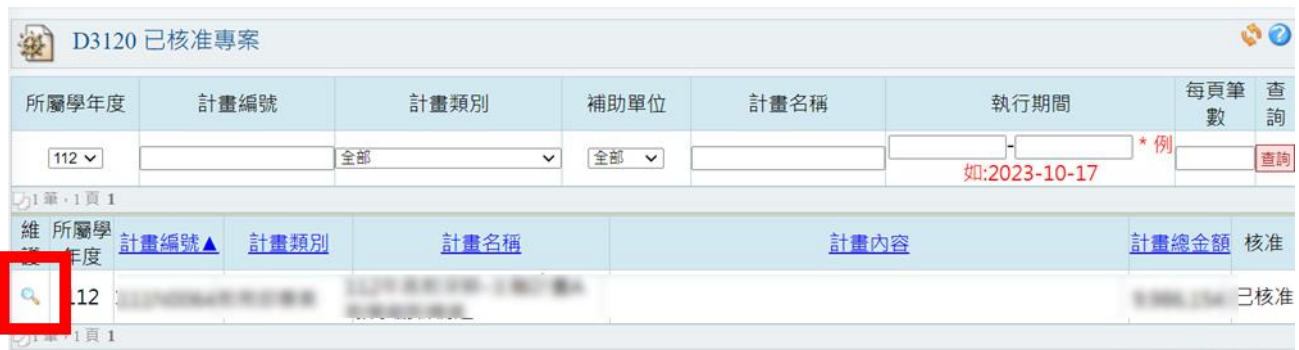

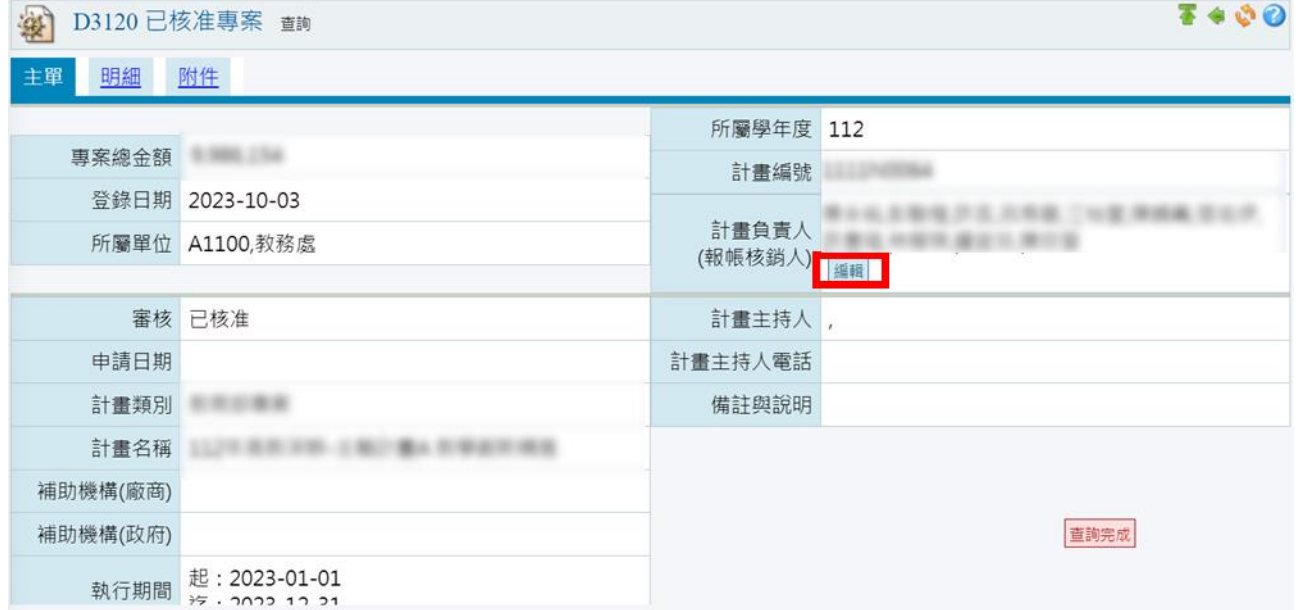

## **業務費核銷**

<span id="page-9-0"></span>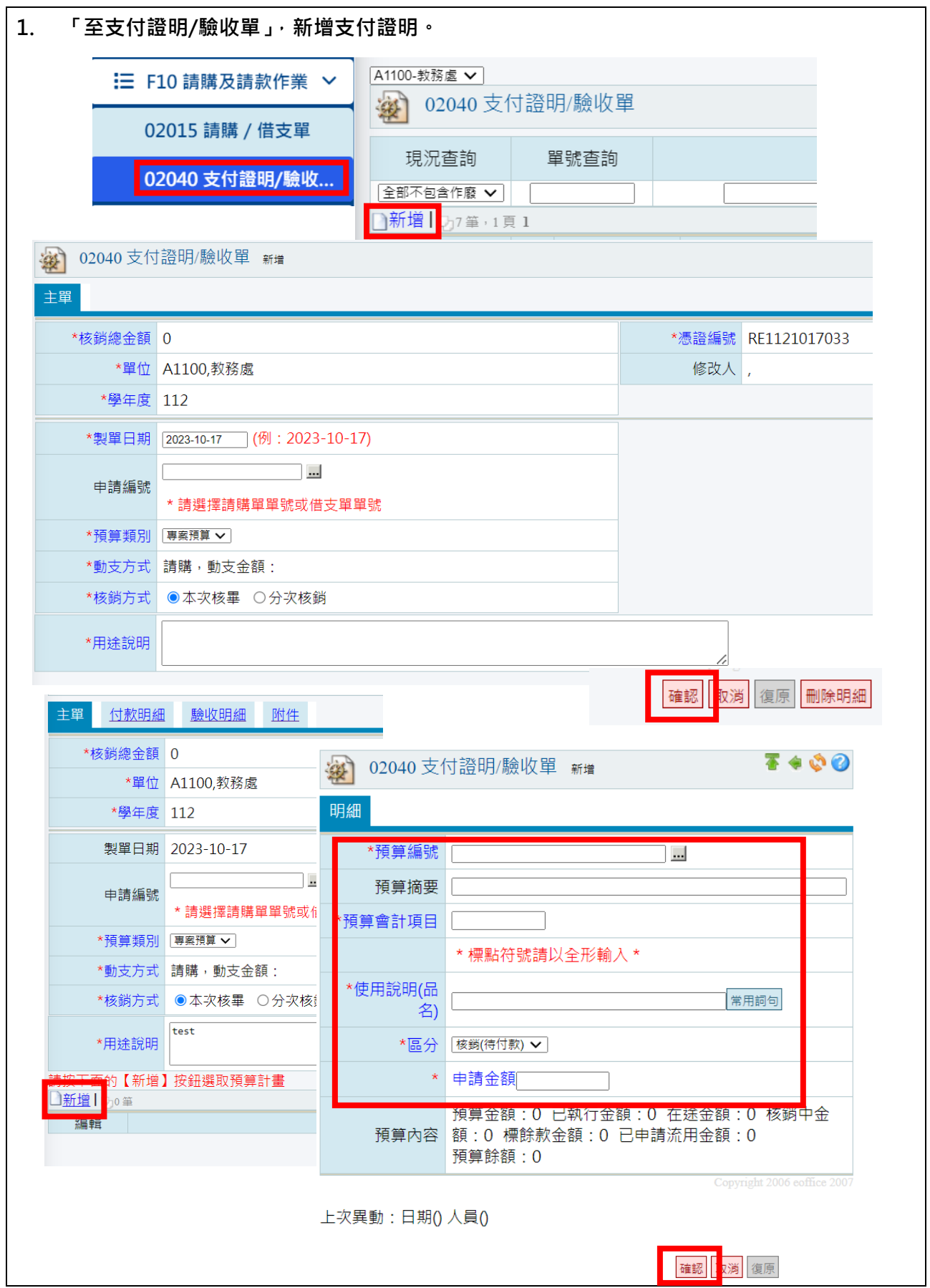

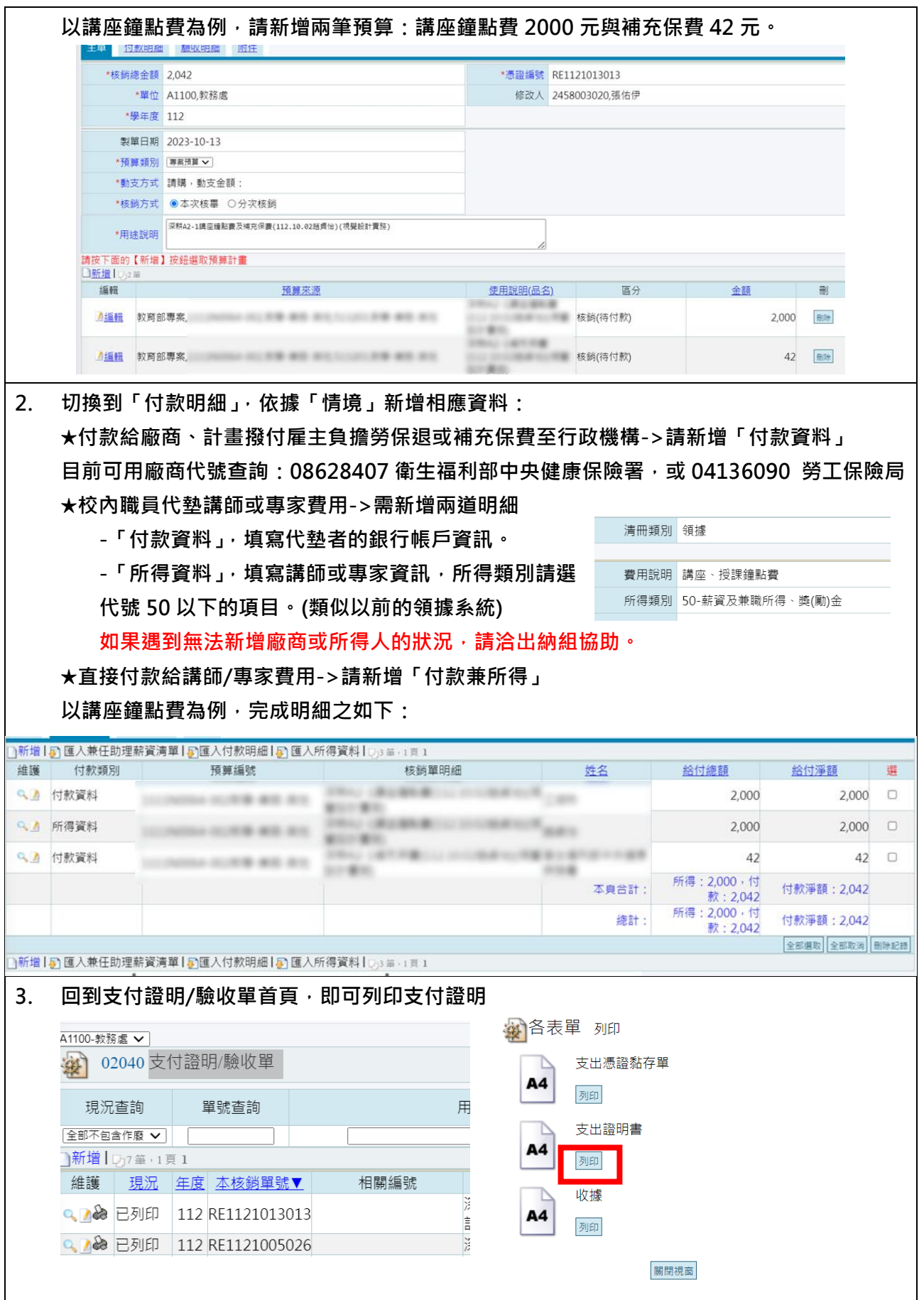

<span id="page-11-0"></span>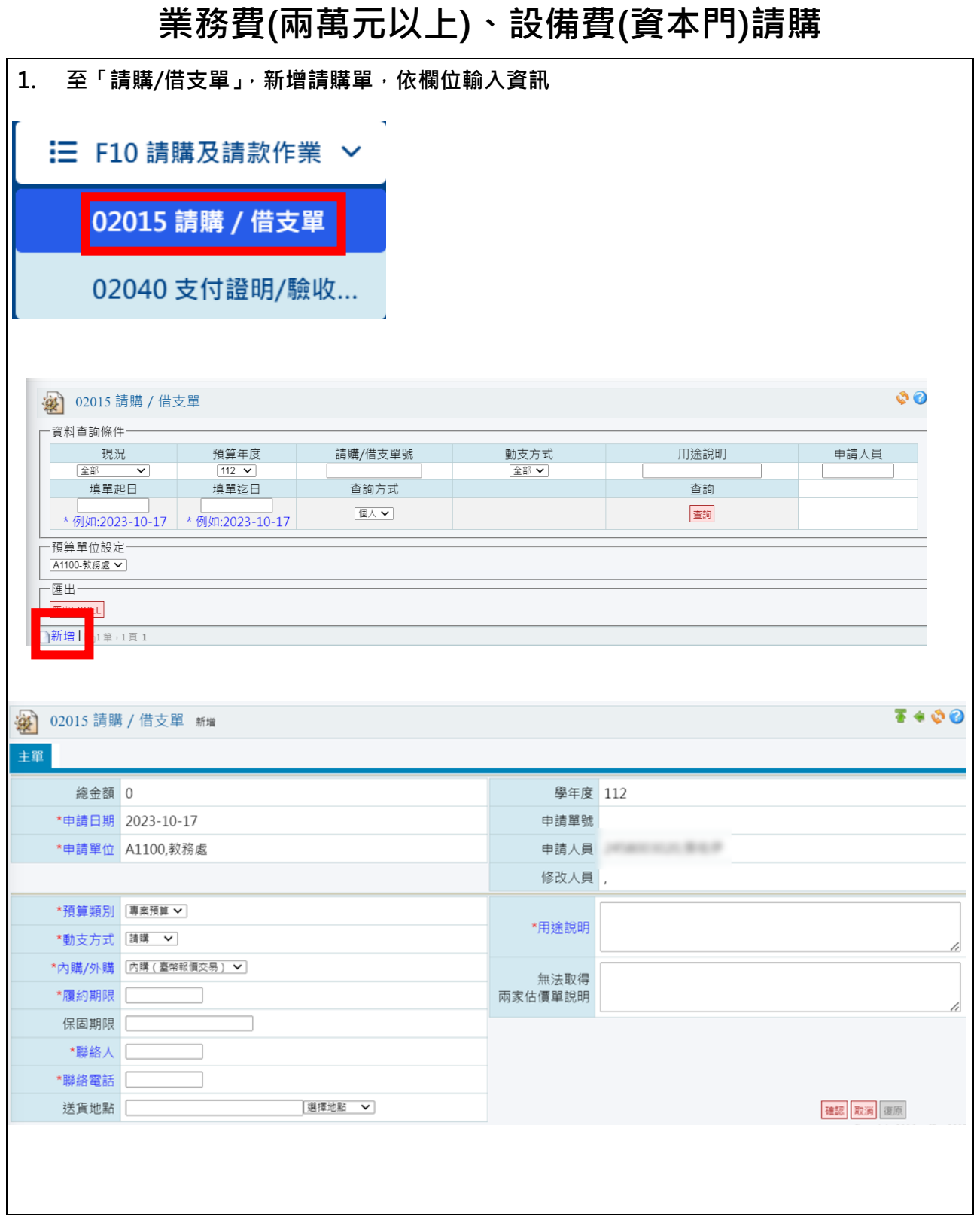

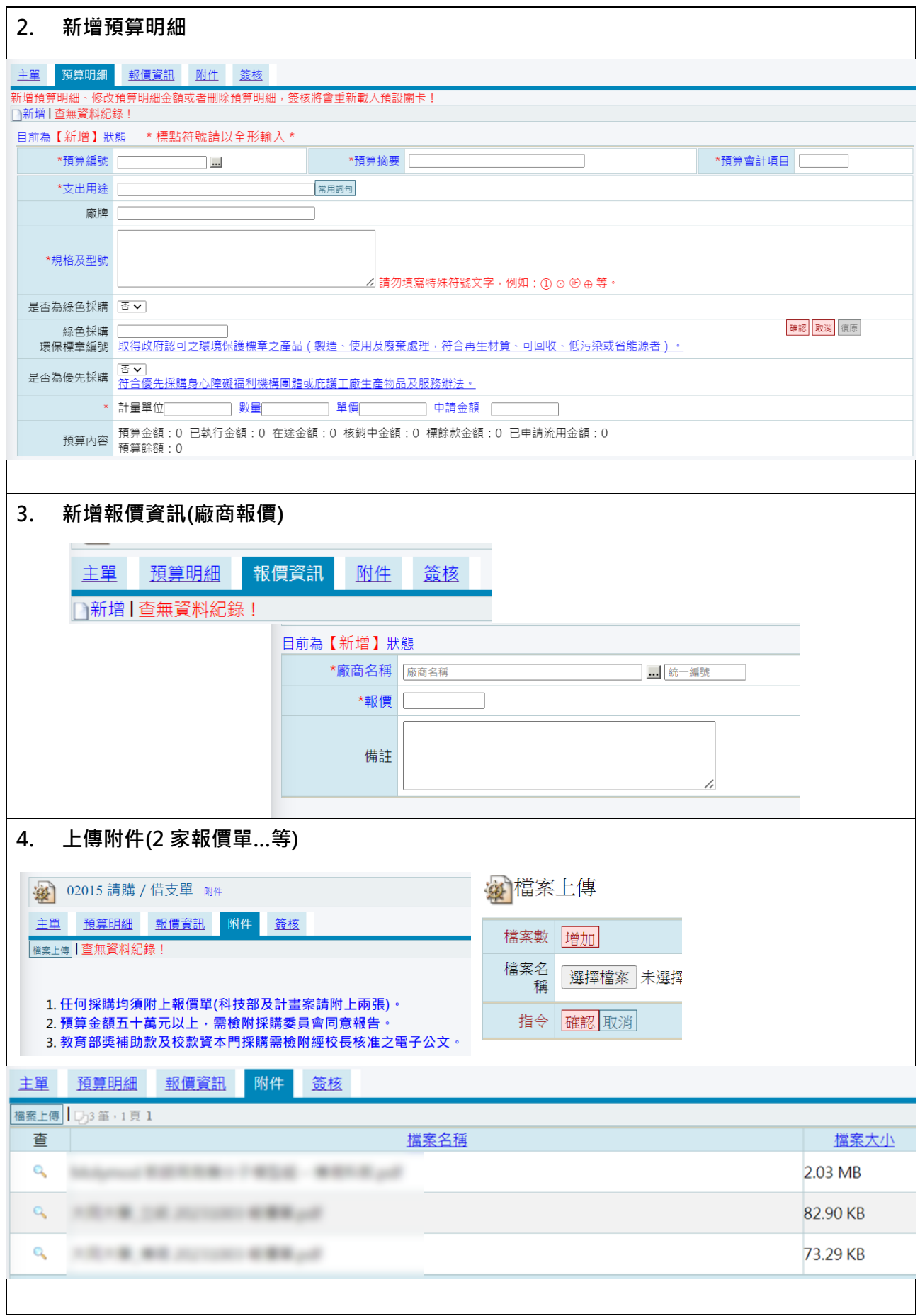

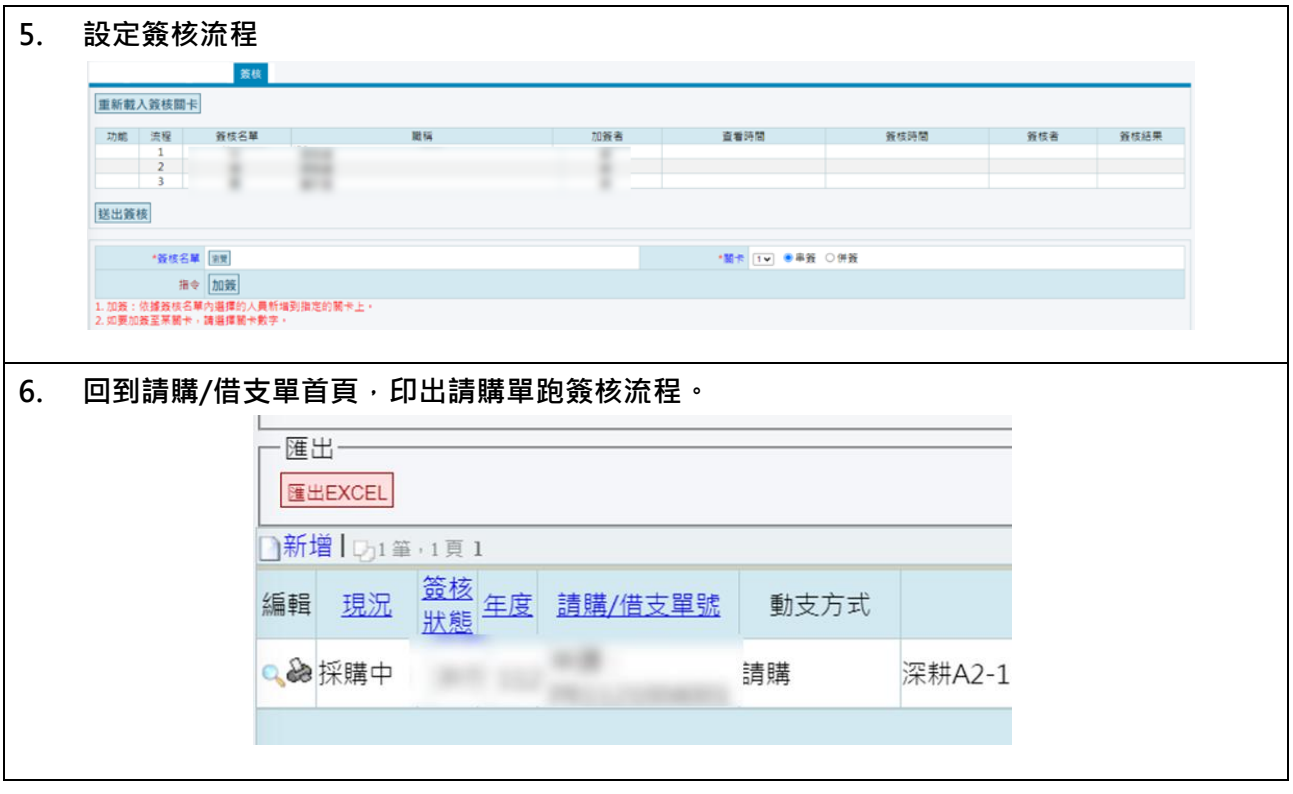